# **Cannabis Central Reporting System**

# **Cannabis Central Reporting System Upload User Guide**

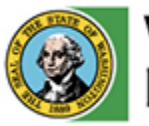

**Washington State** Liquor and Cannabis Board

Updated: September 28, 2022

# <span id="page-1-0"></span>**Contents**

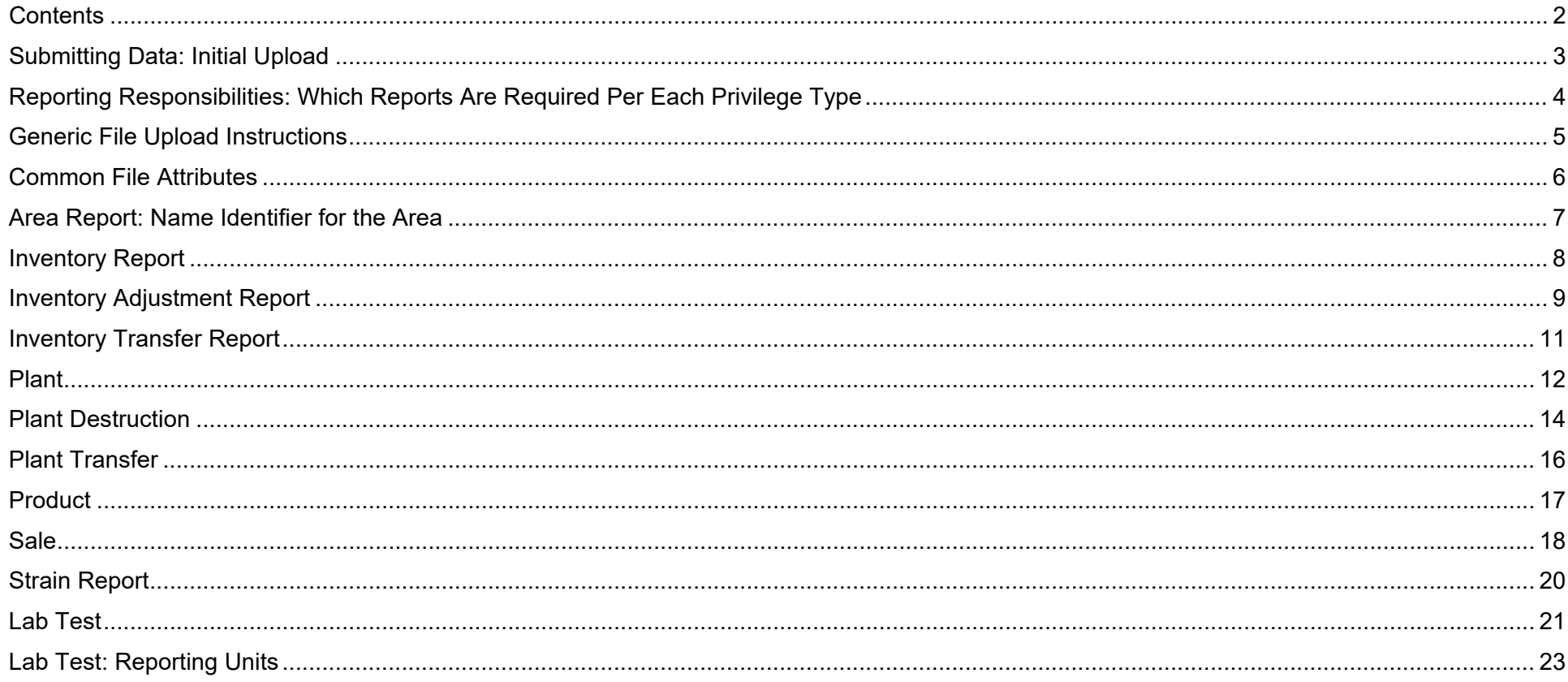

# <span id="page-2-0"></span>**Submitting Data: Initial Upload**

- 1) Licensees and labs are expected to perform an initial upload of records into CCRS which represent their current on-hand plants (for Producers) and inventory.
- 2) Prior to uploading the initial records, certain administrative data must be created so the system is able to accept all of the customizable attributes which will be assigned to a plant and inventory records.
- 3) Use the templates provided to create the csv files for data upload.
- 4) Be sure to save the spreadsheet as a "csv-type" file with the proper naming convention before attempting to upload the data.
- 5) To upload the csv files created, navigate to [https://cannabisreporting.lcb.wa.gov/.](https://cannabisreporting.lcb.wa.gov/) Click the 'add' button relevant to the record you are uploading.

Further instructions and resources including those listed below are available at<https://lcb.wa.gov/ccrs/resources>.

- 1) How to load found in this document
- 2) CSV templates
- 3) Specification File
- 4) CCRS Submission Errors
- 5) Getting Started with CCRS
- 6) SAW User Guide

#### <span id="page-3-0"></span>**Reporting Responsibilities:** Which Reports Are Required Per Each Privilege Type

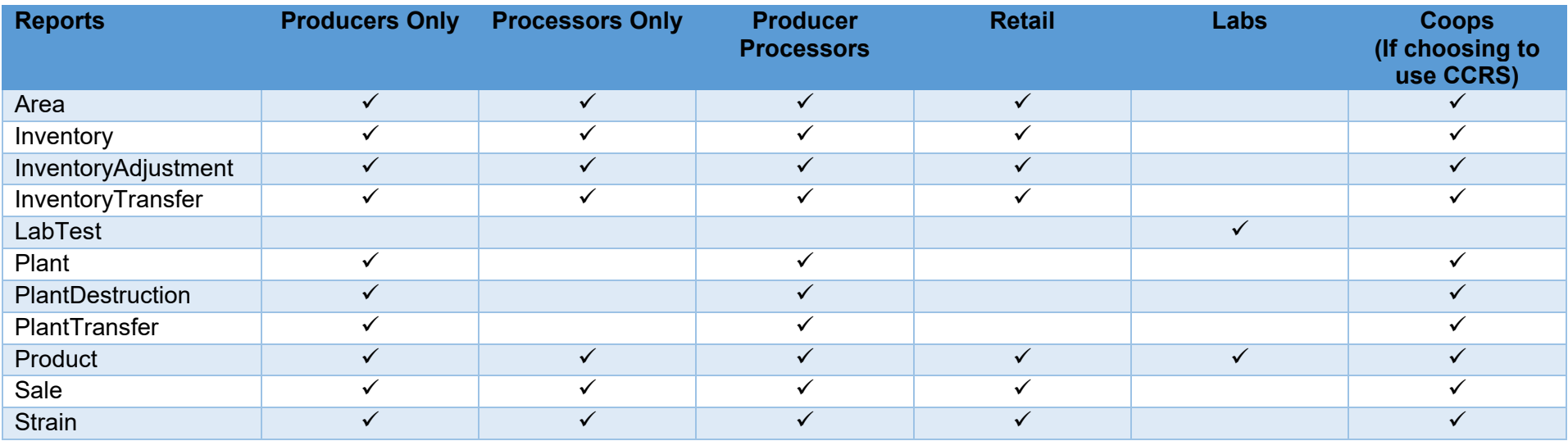

#### **File Dependencies**

Certain CCRS records are dependent on other data elements for a successful load. The dependent records will only load when the independent elements are present in the CCRS. Below illustrates the order of operations on how the independent data elements must be loaded first.

- *- Inventory and Plant* records are dependent on existing *Strain, Area, and Product* records.
- *- Lab test, Inventory Adjustment, and Inventory Transfer* records are dependent on existing *Inventory* records.
- *- Plant Transfers and Plant Destruction* records are dependent on existing *Plant* records.
- *- Sale* records are dependent on existing *Plant and Inventory* records. By relationship to inventory and plants the file is also dependent on Strain, Area, and Product records.

#### **Order of operations**

Group 1: Strain, Area, and Product

Group 2: Inventory and Plant

Group 3: Lab test, Inventory Adjustment, Inventory Transfer, Plant Transfers, Plant Destruction, and Sale

# <span id="page-4-0"></span>**Generic File Upload Instructions**

- 1) Navigate to the URL:<https://cannabisreporting.lcb.wa.gov/>
	- a. For login instructions see SAW user guide found at [https://lcb.wa.gov/ccrs/resources.](https://lcb.wa.gov/ccrs/resources)
	- b. Load the report
		- i. Select the "Browse" button
		- ii. Find one or multiple files to be upload from your stored location **NOTE**: Only load .csv files, as all other file types will fail. Load data as indicated in the Specification File found at <https://lcb.wa.gov/ccrs/resources> as pertaining to the report you are loading.
		- iii. Select the "Upload" button

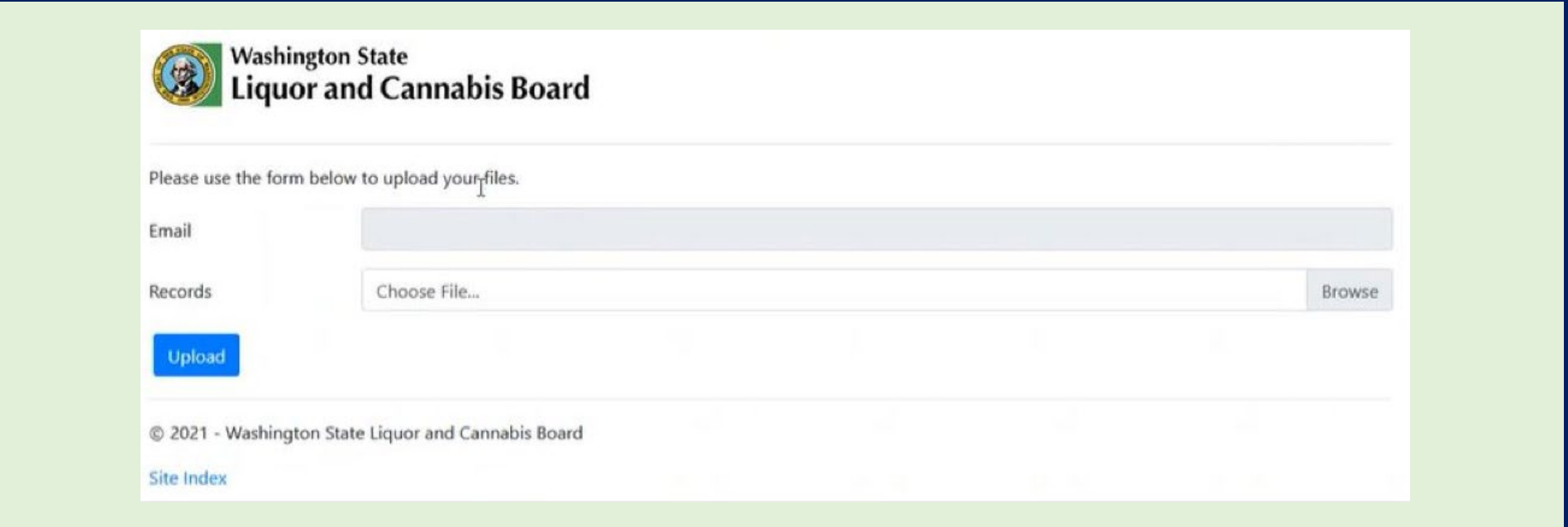

# <span id="page-5-0"></span>**Common File Attributes**

#### **Used universally in nearly all submission files**

- 1) All files contain a header with:
	- a. SubmittedBy Indicates the user who is submitting the report
	- b. SubmittedDate The date the user is submitting the records
	- c. NumberRecords The number of records listed below the field names

#### 2) All files contain these data elements:

- a. CreatedBy Each record provides a CreatedBy field to enter the user who initially created the record on insert
- b. CreatedDate Each record provides a CreatedDate field to enter the date that the record was first submitted
- c. UpdatedBy Each record provides an UpdatedBy field to enter the user who subsequently updated a record
- d. UpdatedDate Each record provides an UpdatedDate field to enter the date that the record was modified

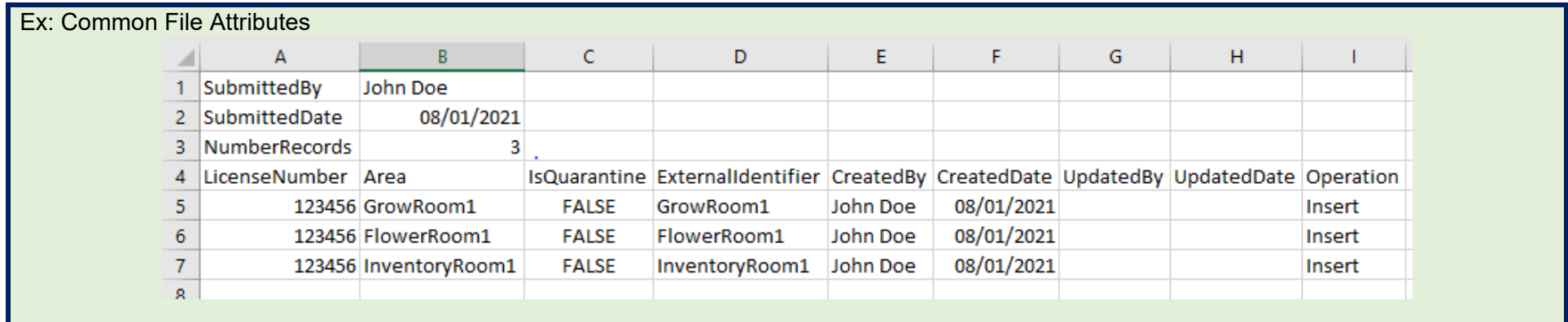

#### 3) Some files contain:

- a. An **operation field** for each record:
	- i. Insert **Create new record with a unique external identifier**
	- ii. Update Alter an existing record indicated by external identifier
	- iii. Delete Delete a record, indicated by external identifier
- b. ExternalIdentifier Unique Identifier for the record
- c. LicenseNumber ID of the licensee that belongs to this record
- d. FromLicenseNumber Inventory and Plant Transfer files
- e. ToLicenseNumber Inventory and Plant Transfer files

#### <span id="page-6-0"></span>**Area Report:** Name Identifier for the Area

- 1) If needed, find the area report template online
	- a. This template is available at <https://lcb.wa.gov/ccrs/resources>
- 2) Prepare your file
	- a. Only load .csv files, all other file types will fail.
	- b. Load data as indicated in the Specification File found at [https://lcb.wa.gov/ccrs/resources.](https://lcb.wa.gov/ccrs/resources)
- 3) Name the file accordingly. The naming convention for area reports are as follows:
	- a. Licensees area*\_LicenseNumber\_YYYYMMDDHHMMSS*
	- b. Integratorsarea*\_IntegratorID\_YYYYMMDDHHMMSS*
- 4) Apply the header information.
- 5) Prepare the data. For commonly used data elements review the *Common File Attributes* section above. Listed below are the elements unique to the area report:
	- a. LicenseNumber Licensee ID that belongs to the record
	- b. Area The area associated with this record
	- c. IsQuarantine The area is designated as quarantine or not
- 6) Load the data as indicated in *Generic Data Upload* instructions section above.
	- a. Navigate to the URL:<https://cannabisreporting.lcb.wa.gov/>
- 7) Check the email associated to the user log-in for an error report.

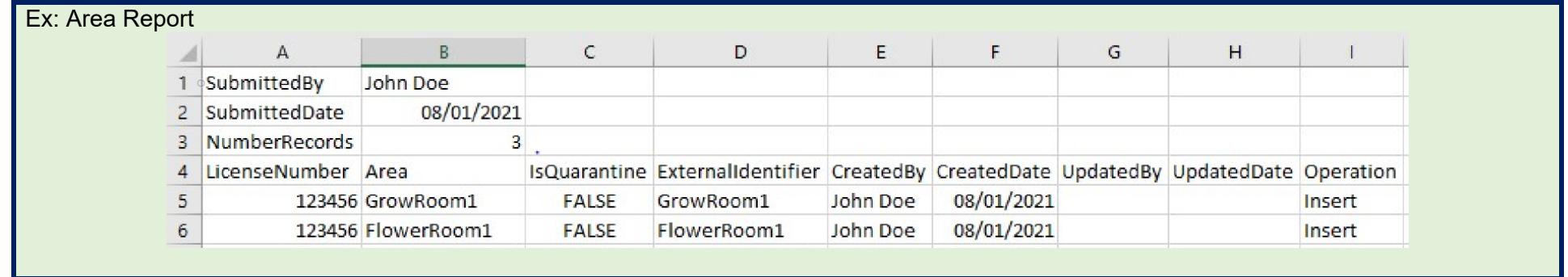

IsQuarantine: There are no quarantine requirements for marijuana products. Must have an entry as FALSE. For imported CBD: quarantine rules are required until passing tests results as outlined in WAC 314-55-109 are on hand. Imported CBD must be put into its own room/area (physically) and marked TRUE (digitally) until passing results are received.

#### <span id="page-7-0"></span>**Inventory Report**: Represent the physical inventory that exists at a facility

- 1) If needed, find the inventory report template online a. This template is available at<https://lcb.wa.gov/ccrs/resources>
- 2) Prepare your file.
	- a. Only load .csv files, all other file types will fail.
	- b. Load data as indicated in the Specification File found at [https://lcb.wa.gov/ccrs/resources.](https://lcb.wa.gov/ccrs/resources)
- 3) Name the file accordingly. The naming convention for inventory reports are as follows:
	- a. Licensees inventory*\_LicenseNumber\_YYYYMMDDHHMMSS*
	- b. Integrators inventory*\_IntegratorID\_YYYYMMDDHHMMSS*
- 4) Apply the header information.
- 5) Prepare the data. For commonly used data elements review the *Common File Attributes* section above. Listed below are the elements unique to the inventory report:
	- a. Strain The strain associated with this record
	- b. Area The area associated with this record
	- c. Product The product associated with this record
	- a. InitialQuantity The quantity when inventory was received
	- d. QuantityOnHand The quantity at this point in time
	- e. TotalCost The total cost associated with the Inventory item
	-
	- f. IsMedical Whether the inventory is medical or recreational
- 6) Load the data as indicated in *Generic Data Upload* section above.
	- a. Navigate to the URL:<https://cannabisreporting.lcb.wa.gov/>
- 7) Check the email associated to the user log-in for an error report.

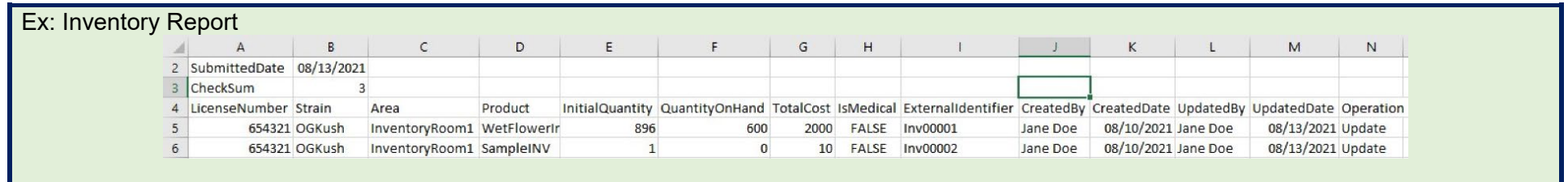

Strain: Strain detail will affect other reports if not reported accurately and kept up to date. Strain listed and verified in the Strain report is not the Product Trade Name. For propagation and harvest, the strain is the name of the strain referenced during the growing cycle. For intermediate and end products strain name is the primary strain source or "mix" as appropriate.

Product: Primary reference is WAC 314-55-010

TotalCost: If NULL (empty) when reporting that field, the file will fail. For the purposes of reporting this field must always be \$0.00.

IsMedical: This field may only be marked TRUE if passing test results have been received that verify the inventory meets the standards for compliant medical product as outlined in WAC 314-55-102 & WAC 246-70-050.

### <span id="page-8-0"></span>**Inventory Adjustment Report**: Increase or decrease to the quantity of inventory on hand for a defined reason

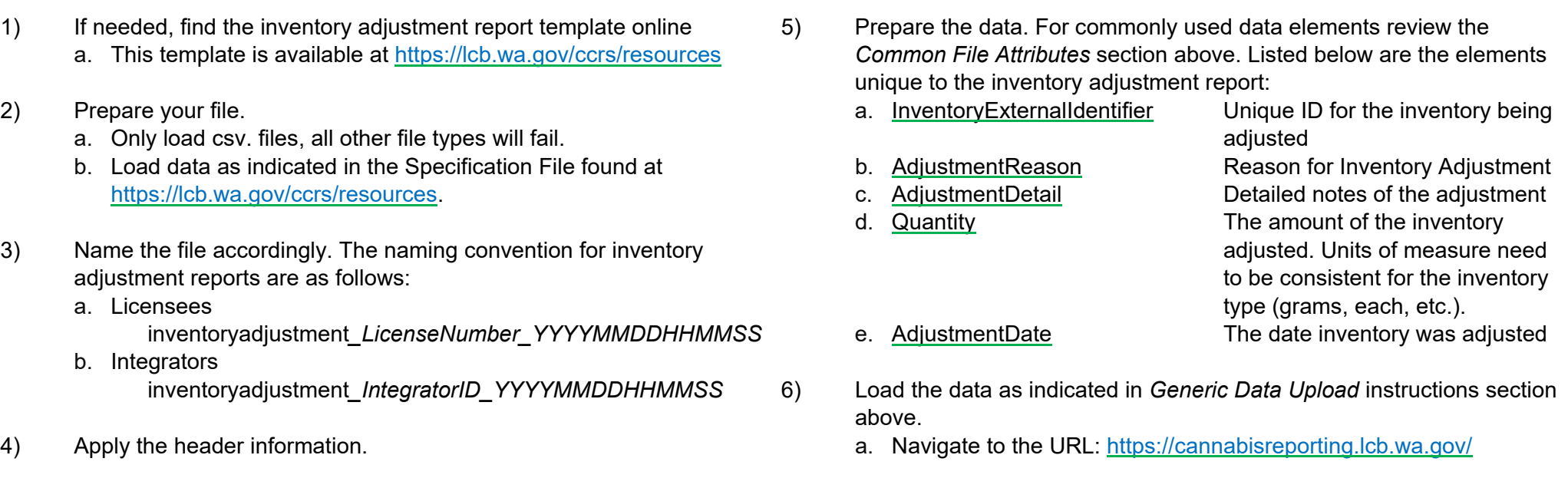

7) Check the email associated to the user log-in for an error report.

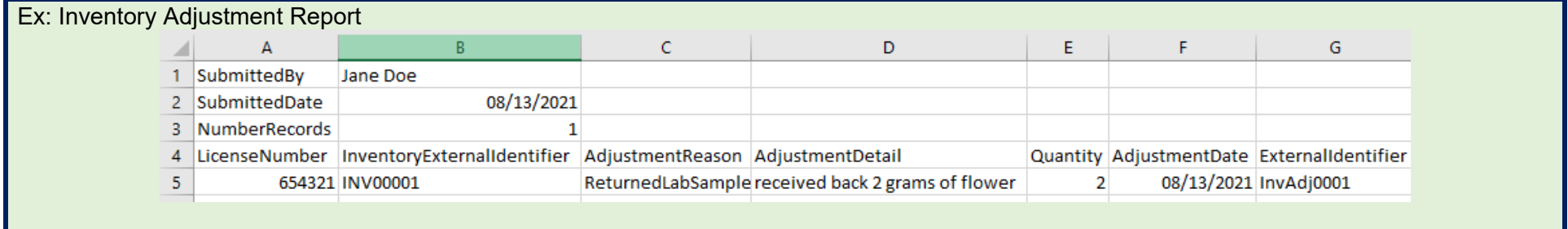

AdjustmentDetail: Required when Other or Theft is selected for Adjustment reason.

AdjustmentReason: Daily waste: accounted here under other as related to the harvested material inventory referenced in the Inventory report.

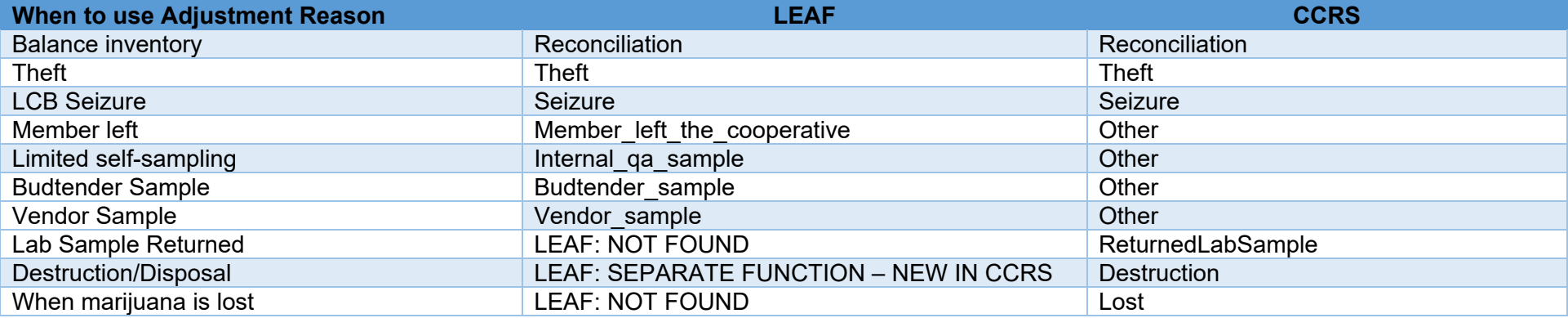

#### <span id="page-10-0"></span>**Inventory Transfer Report**: Reports how much Inventory was received by the licensee facility and when

- 1) If needed, find the inventory transfer report template online a. This template is available at<https://lcb.wa.gov/ccrs/resources> 2) Prepare your file. a. Only load .csv files, all other file types will fail. b. Load data as indicated in the Specification File found at [https://lcb.wa.gov/ccrs/resources.](https://lcb.wa.gov/ccrs/resources) 3) Name the file accordingly. The naming convention for inventory transfer reports are as follows: a. Licensees inventorytransfer*\_LicenseNumber\_YYYYMMDDHHMMSS* b. Integrators inventorytransfer*\_IntegratorID\_YYYYMMDDHHMMSS* 4) Apply the header information. above.
	- 5) Prepare the data. For commonly used data elements review the *Common File Attributes* section above. Listed below are the elements unique to the inventory transfer report:
- a. FromInventoryExternalIdentifier The licensee/integrator assigned identifier for the inventory that was sent b. ToInventoryExternalIdentifier The licensee/integrator assigned identifier for the inventory that was received a. Quantity The quantity of inventory transferred in the inventory transfer record. Units of measure need to be consistent for the inventory type (grams, each, etc.). c. TransferDate The date on which the record was recorded
- 6) Load the data as indicated in *Generic Data Upload* instructions section
	- a. Navigate to the URL:<https://cannabisreporting.lcb.wa.gov/>
- 7) Check the email associated to the user log-in for an error report.

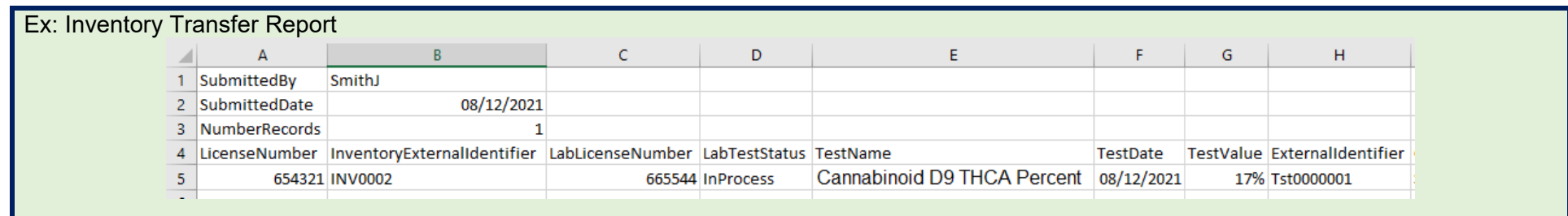

#### <span id="page-11-0"></span>**Plant**: Individual plants at a licensed facility that are in their vegetative or flowering phases

- 1) If needed, find the plant report template online a. This template is available at<https://lcb.wa.gov/ccrs/resources> 2) Prepare your file. a. Only load .csv files, all other file types will fail. b. Load data as indicated in the Specification File found at [https://lcb.wa.gov/ccrs/resources.](https://lcb.wa.gov/ccrs/resources) 3) Name the file accordingly. The naming convention for plant reports are as follows: a. Licensees plant*\_LicenseNumber\_YYYYMMDDHHMMSS* b. Integrators plant*\_IntegratorID\_YYYYMMDDHHMMSS* 4) Apply the header information. 5) Prepare the data. For commonly used data elements review the *Common File Attributes* section above. Listed below are the elements unique to the plant report: b. PlantIdentifier The unique identifier for the plant c. Strain **Name of the strain associated** with this record d. PlantSource What the plant was sourced from e. PlantState State the plant is currently in f. GrowthStage Current growth cycle of plant g. HarvestCycle Current stage in the harvest cycle of plant h. MotherPlantExternalIdentifier The licensee/integrator assigned identifier for the mother plant associated with this record HarvestDate User submitted date the plant was harvested j. IsMotherPlant Determines whether the plant record is a mother plant or not 6) Load the data as indicated in *Generic Data Upload* instructions section above. a. Navigate to the URL:<https://cannabisreporting.lcb.wa.gov/>
	- a. Area The area associated with this record

Strain

Growing

Growing

Growing

GrowRoom1 OG Kush Clone

GrowRoom1 OG Kush Clone

GrowRoom1 OG Kush Clone

Ex: Plant Report

 $\overline{A}$ 

08/01/2021

4 LicenseNumber PlantIdentifier Area

654321 Plant\_651

654321 Plant 652

654321 Plant\_653

 $8$ 

2 SubmittedDate

3 NumberRecords

5

 $6\,$ 

 $\sqrt{7}$ 

7) Check the email associated to the user log-in for an error report.  $\mathsf{B}$  $D \quad E$  $\mathsf{G}$ 1 SubmittedBy Jane Doe

PlantSource PlantState GrowthStage HarvestCycle MotherPlantExternalIdentifier HarvestDalsMotherFExternalIdentifier CreatedByCreatedDate UpdatedB UpdatedD Operation

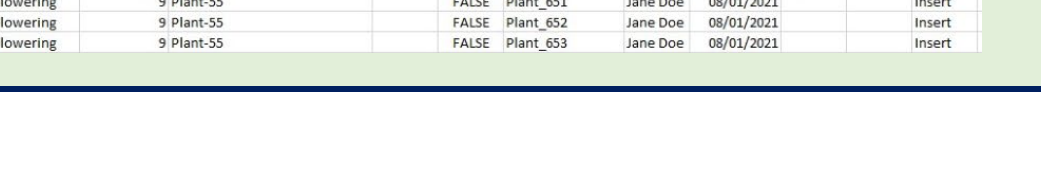

Strain: Strain is **not** the Product Trade Name. For propagation and harvest, the strain is the name of the strain referenced during the growing cycle. For intermediate and end products strain name is the primary strain source or "mix" as appropriate.

PlantSource: Clone- a cutting from a marijuana plant that is genetically identical to the plant it was taken from—that plant is known as the "mother." WAC 314-55-010 states: Immature plant or clone means a marijuana plant or clone that has no flowers, is less than twelve inches in height, and is less than twelve inches in diameter. Seeds: WAC 314-55-075 specifies who licensed producers may sell seeds to within the regulated market.

#### PlantState:

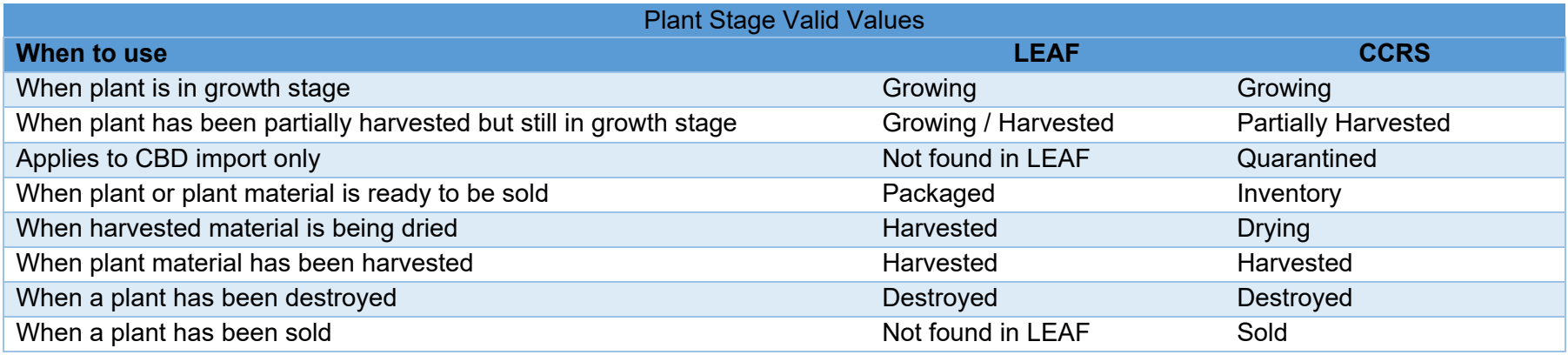

GrowthStage: Immature is not a valid selection for a plant 8" and over.

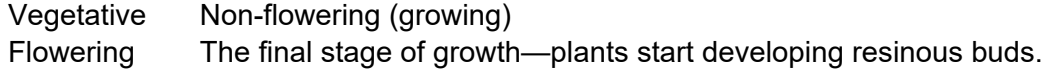

HarvestCycle: Required field. This field will be removed in the future. Valid entry is "3" for all licensees until removed.

IsMotherPlant: Entered as appropriate related to mother plants. If MotherPlantExternalIdentifer is reported; this field will be TRUE.

#### <span id="page-13-0"></span>**Plant Destruction**: Record the event that removes a plant for a defined reason

- 1) If needed, find the plant destruction report template online a. This template is available at<https://lcb.wa.gov/ccrs/resources>
- 2) Prepare your file.
	- a. Only load .csv files, all other file types will fail.
	- b. Load data as indicated in the Specification File found at [https://lcb.wa.gov/ccrs/resources.](https://lcb.wa.gov/ccrs/resources)
- 3) Name the file accordingly. The naming convention for plant destruction reports are as follows:
	- a. Licensees plantdestruction*\_LicenseNumber\_YYYYMMDDHHMMSS*
	- b. Integrators plantdestruction*\_IntegratorID\_YYYYMMDDHHMMSS*
- 4) Apply the header information.
- 5) Prepare the data. For commonly used data elements review the *Common File Attributes* section above. Listed below are the elements unique to the plant destruction report:
	- a. PlantExternalIdentifier The licensee/integrator assigned
	-
	-
	-
	- identifier for the plant that was destroyed b. DestructionReason The reason for destroying the plant c. DestructionMethod The method used to destroy the plant d. DestructionDate The user submitted date the destruction was created
- 6) Load the data as indicated in *Generic Data Upload* instructions section above.
	- a. Navigate to the URL:<https://cannabisreporting.lcb.wa.gov/>
- 7) Check the email associated to the user log-in for an error report.

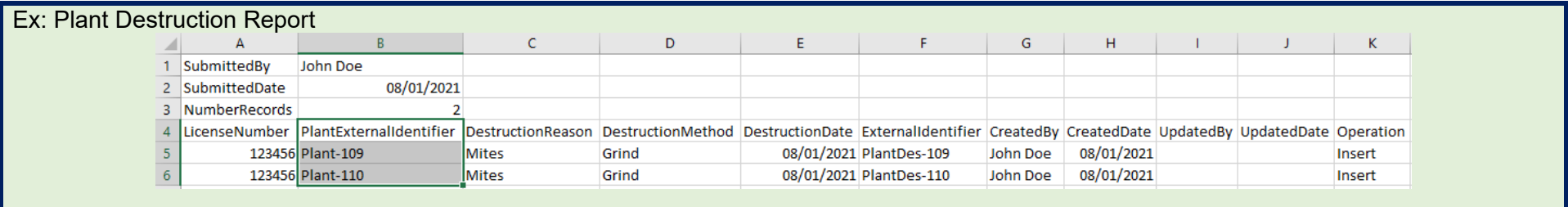

DestructionMethod: Primary reference is WAC 314-55-097

#### DestructionReason:

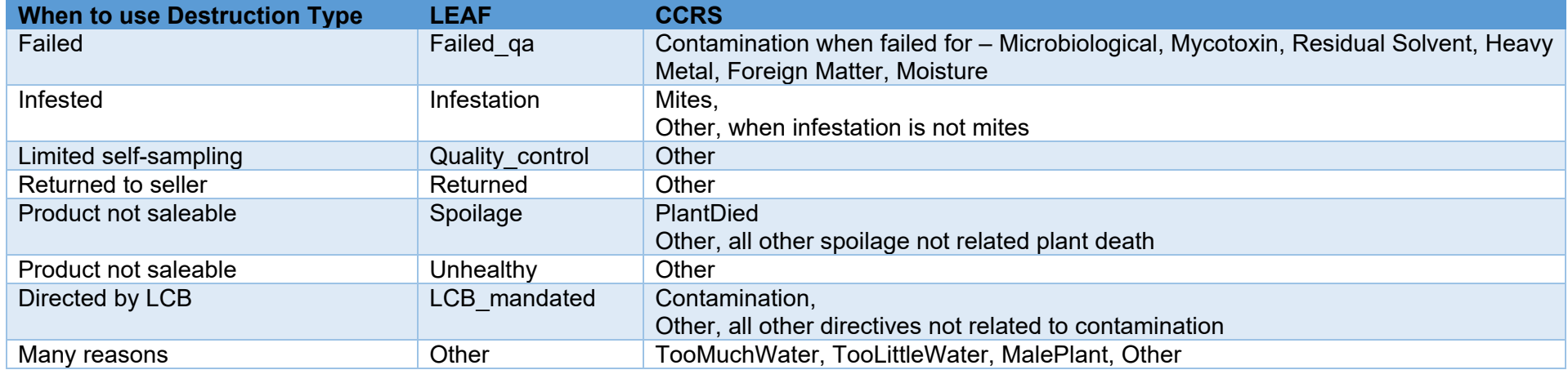

#### <span id="page-15-0"></span>**Plant Transfer**: Record the receipt of plants transferred into a licensee's possession

- 1) If needed, find the plant report template online a. This template is available at<https://lcb.wa.gov/ccrs/resources>
- 2) Prepare your file.
	- a. Only load .csv files, all other file types will fail.
	- b. Load data as indicated in the Specification File found at [https://lcb.wa.gov/ccrs/resources.](https://lcb.wa.gov/ccrs/resources)
- 3) Name the file accordingly. The naming convention for plant transfer reports are as follows:
	- a. Licensees planttransfer LicenseNumber YYYYMMDDHHMMSS
	- b. Integratorsplanttransfer*\_IntegratorID\_YYYYMMDDHHMMSS*
- 4) Apply the header information.
- 5) Prepare the data. For commonly used data elements review the *Common File Attributes* section above. Listed below are the elements unique to the plant transfer report:
	- a. FromExternalPlantIdentifier The licensee/integrator assigned identifier for the plant that was sent b. ToExternalPlantIdentifier The licensee/integrator assigned identifier for the plant that was received c. TransferDate The date the transfer started.
- 6) Load the data as indicated in *Generic Data Upload* instructions section above.
	- a. Navigate to the URL:<https://cannabisreporting.lcb.wa.gov/>
- 7) Check the email associated to the user log-in for an error report.

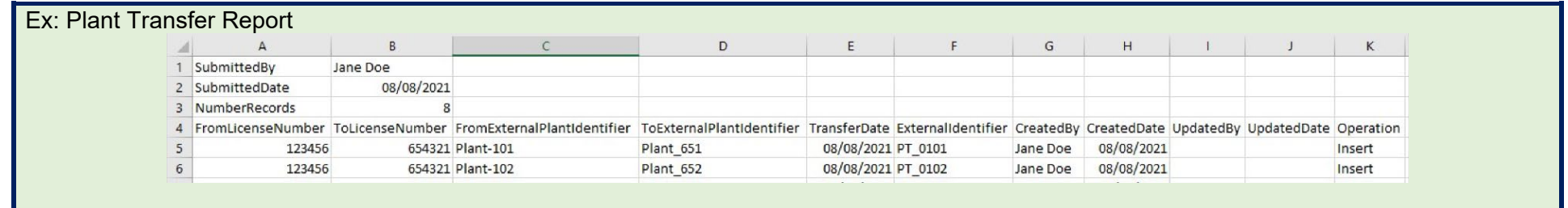

#### <span id="page-16-0"></span>**Product**: Distinct type of item with attributes that distinguish it from other item types

Name

654321 IntermediateProduct Infused Cooking Medium THCButter 1 Ounce of THC Butter

Description

HarvestedFlc1 Ounce Recently harvested flower still wet

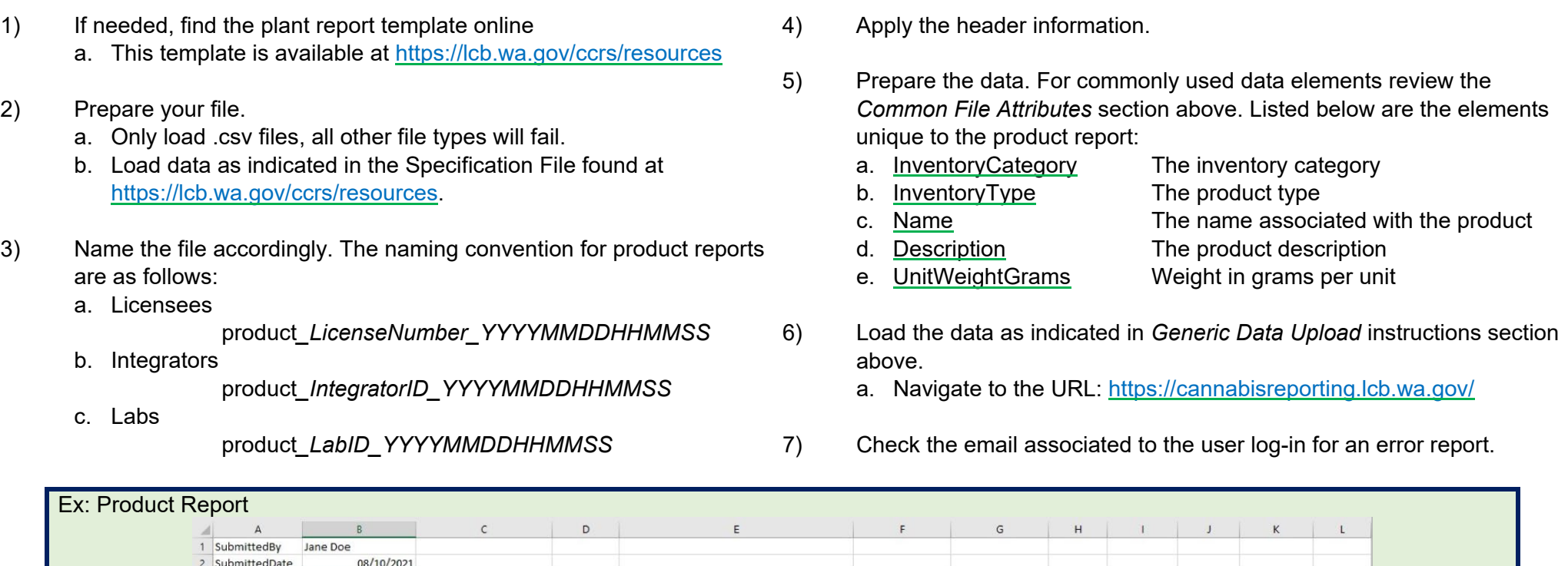

NOTE: For labs the product .csv file will operate as your inventory report.

 $\Delta$ 

4 LicenseNumber InventoryCategory InventoryType

654321 HarvestedMaterial WetFlower

3 NumberRecords

 $5\overline{)}$ 

 $6\overline{6}$ 

For lab only - Name field: Product name provided by the licensee who submitted the sample for testing. Description field: Can be the product description provided by the licensee who sent the test sample. Or in this optional field can choose to provide detail on the sample itself. (Container it arrived in, condition of the sample, etc.)

UnitWeightGrams ExternalIdentifier CreatedBy CreatedDate UpdatedBy UpdatedDate Operation

08/10/2021

Insert

Insert

28 WetFlowerINV John Doe 08/10/2021

John Doe

28 THCButterINV

Inventory Type: Currently, within CCRS, **Marijuana Mix** may be categorized as **Intermediate Product** and sent to a retail licensee under this product category. **Clone** shall be recorded as **Plant** and categorized as **Propagation Material** within CCRS at present.

UnitWeightGrams: weight of the sellable product unit (not including packaging). Any one sellable product may not exceed the individual carry limit. Ex#1: Sellable product = 2 grams of flower; unit weight of 2 grams // Ex#2: Sellable product = 1 pre roll; unit weight of 1 gram // Ex#3: Sellable product = 1 package of edibles; unit weight of 10 grams // Ex#4: Sellable product = 1 concentrate for inhalation cartridge; unit weight of 2 grams

#### <span id="page-17-0"></span>**Sale**: Represents wholesale and retail transactions of inventory and plants and defines quantity and date of a sale

- 1) If needed, find the plant report template online a. This template is available at<https://lcb.wa.gov/ccrs/resources>
- 2) Prepare your file.
	- a. Only load .csv files, all other file types will fail.
	- b. Load data as indicated in the Specification File found at [https://lcb.wa.gov/ccrs/resources.](https://lcb.wa.gov/ccrs/resources)
- 3) Name the file accordingly. The naming convention for sale reports are as follows:
	- a. Licensees

sale*\_LicenseNumber\_YYYYMMDDHHMMSS*

- b. Integrators sale*\_IntegratorID\_YYYYMMDDHHMMSS*
- 4) Apply the header information.
- 5) Prepare the data. For commonly used data elements review the *Common File Attributes* section above. Listed below are the elements unique to the sale report:

was sold

sold

identifier for the inventory that

identifier for the plant that was

- a. SoldToLicenseNumber ID of purchasing facility
- b. InventoryExternalIdentifier The licensee/integrator assigned
- c. PlantExternalIdentifier The licensee/integrator assigned
- d. SaleType The type of sale
- e. SaleDate The date of the sale transaction
- f. Quantity The quantity sold. Units of measure need
- g. UnitPrice The unit price in US Dollars for the
- h. Discount The price in US Dollars of the discount
- i. SalesTax The total in US Dollars of the sales tax
- OtherTax The total in US Dollars of any other tax
- k. SaleExternalIdentifier The licensee/integrator assigned
- 
- Licensee, DateSold) l. SaleDetailExternalIdentifier The licensee/integrator assigned identifier for the sale record

identifier for the sale record (SaleType,

to be consistent for the inventory type

(grams, each, etc.).

inventory/plant sold

applied to the sale

applied at the time of sale

6) Load the data as indicated in *Generic Data Upload* instructions section above.

- a. Navigate to the URL:<https://cannabisreporting.lcb.wa.gov/>
- 7) Check the email associated to the user log-in for an error report.

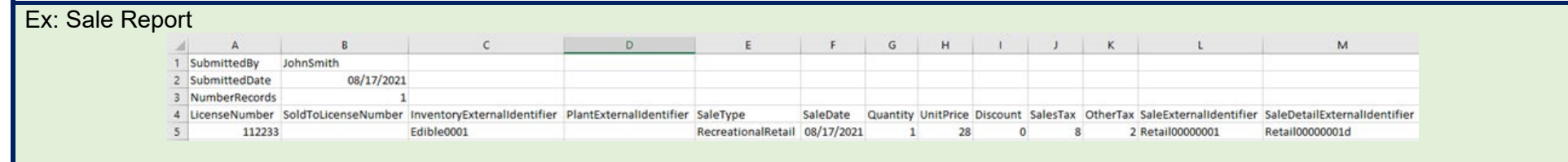

#### **Sale .csv file**: Data fields required by license type

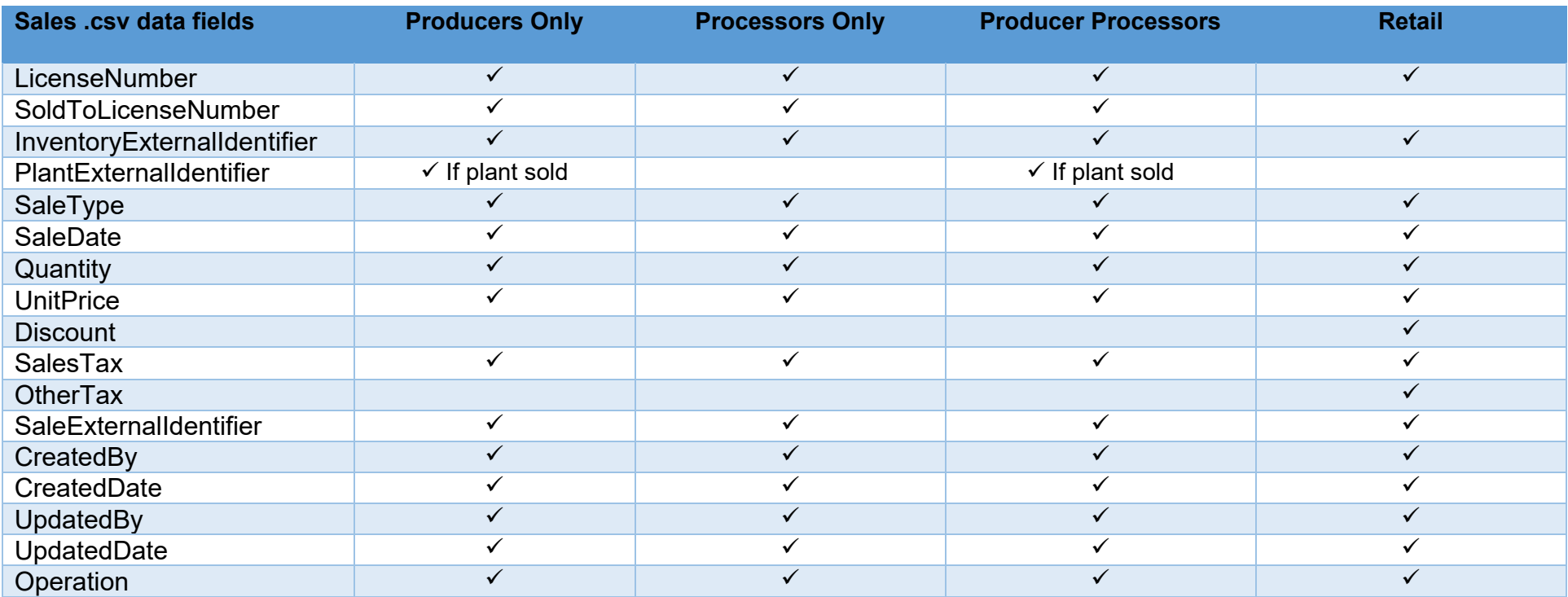

UnitPrice: Sales price before taxes applied.

Discount: No discounts are allowable for producers and processors. WAC 314-55-018. Discounts can only be offered at a retail sale. The discount must be available to all who meet the discount conditions and may not discount the sale price below the cost of acquisition.

SalesTax: The sum of state and local sales taxes are reflected in this field.

OtherTax: Other tax is defined as Excise Tax. No other tax entry is valid for other. Producers/Processors will not report Other as they do not have a requirement to collect Excise Taxes during their sale transactions.

SoldToLicenseNumber: SoldTo only applies to Wholesale transactions (i.e. Producers/Processors).

SaleType: Wholesale is the selection for all sales by producers/processors.

RecreationalRetail: Sale at retail to a general customer.

RecreationalMedical: Sale at retail to a qualifying patient or designated provider (RCW 82.08.9998).

#### <span id="page-19-0"></span>**Strain Report:** Represents a specific sub species of cannabis

- 1) If needed, find the plant report template online
	- a. This template is available at <https://lcb.wa.gov/ccrs/resources>
- 2) Prepare your file.
	- a. Only load .csv files, all other file types will fail.
	- b. Load data as indicated in the Specification File found at [https://lcb.wa.gov/ccrs/resources.](https://lcb.wa.gov/ccrs/resources)
- 3) Name the file accordingly. The naming convention for strain reports are as follows:
	- a. Licensees strain*\_LicenseNumber\_YYYYMMDDHHMMSS*
	- b. Integrators strain*\_IntegratorID\_YYYYMMDDHHMMSS*
- 4) Apply the header information.
- 5) Prepare the data. For commonly used data elements review the *Common File Attributes* section above. Listed below are the elements unique to the strain report:
	- a. Strain The name associated with the strain b. Strain Type The sub species of cannabis
- 6) Load the data as indicated in *Generic Data Upload* instructions section above.
	- a. Navigate to the URL:<https://cannabisreporting.lcb.wa.gov/>
- 7) Check the email associated to the user log-in for an error report.

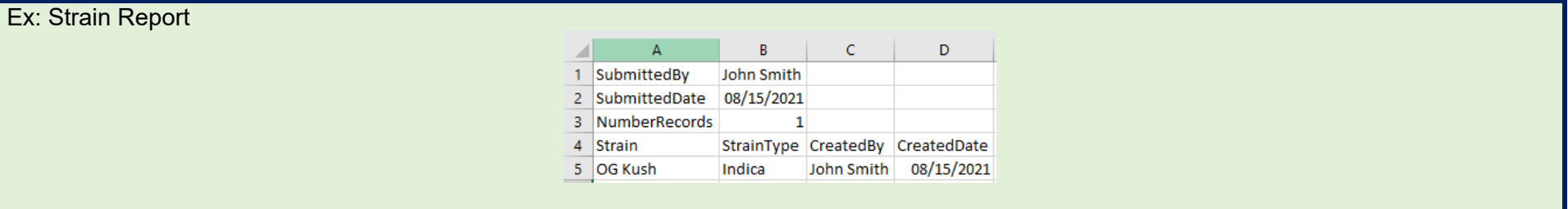

Strain: Strain is not the Product Trade Name.

If Duplicate Strain/StrainType error message is received, assumption is that strain exists in the system. Reporting entity does not have an action to take for correction.

Note: This same scenario will occur when completing a plant CSV. Strain is required on both Plant and Inventory but the Strain CSV does not need to be submitted if the Strain already exists in the system

#### <span id="page-20-0"></span>**Lab Test**: The outcome of the QA testing records which can be associated with inventory

- 1) If needed, find the plant report template online a. This template is available at<https://lcb.wa.gov/ccrs/resources>
- 2) Prepare your file.
	- a. Only load .csv files, all other file types will fail.
	- b. Load data as indicated in the Specification File found at [https://lcb.wa.gov/ccrs/resources.](https://lcb.wa.gov/ccrs/resources)
- 1) Name the file accordingly. The naming convention for lab test reports are as follows: a. Labs labtest LabID YYYYMMDDHHMMSS
	-
- 2) Apply the header information.
- 3) Prepare the data. For commonly used data elements review the *Common File Attributes* section above. Listed below are the elements unique to the lab test report:
- a. InventoryExternalIdentifier Assigned identifier for the inventory that samples were submitted to the lab for testing b. LabTestStatus The current status of the lab test c. TestName **Name of the test that was done** d. TestDate The user submitted date the test was done e. TestValue The value of the specific test
- 4) Load the data as indicated in *Generic Data Upload* instructions section above.
	- a. Navigate to the URL:<https://cannabisreporting.lcb.wa.gov/>
- 5) Check the email associated to the user log-in for an error report.

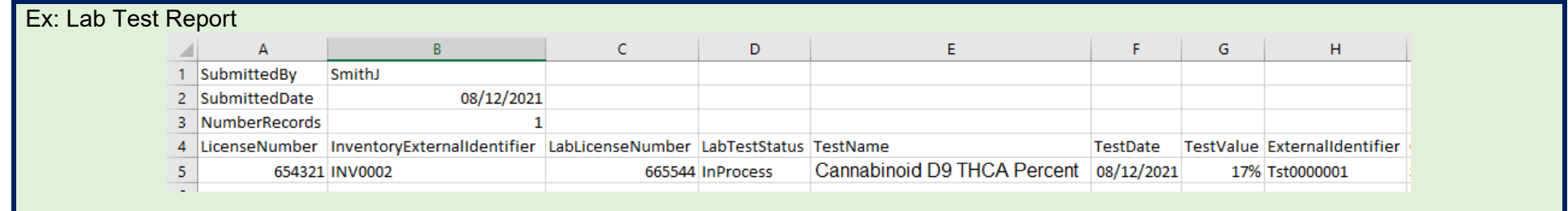

LabLicenseNumber: The lab ID will be obtained from LCB for labs during the certification process. For labs already certified this ID will be generated and provided prior to CCRS launch

LabTestStatus: Manual retest approval will be re-instated with the launch of CCRS

TestName: Documentation provided by the LCB outlines the appropriate test names, link to document here: [Lab Test CSV TestName Data Field](https://lcb.wa.gov/sites/default/files/publications/Marijuana/CCRS/Lab%20Test%20CSV%20TestName%20data%20field%20expanded%20detail.pdf)  [Expanded Detail document.](https://lcb.wa.gov/sites/default/files/publications/Marijuana/CCRS/Lab%20Test%20CSV%20TestName%20data%20field%20expanded%20detail.pdf)

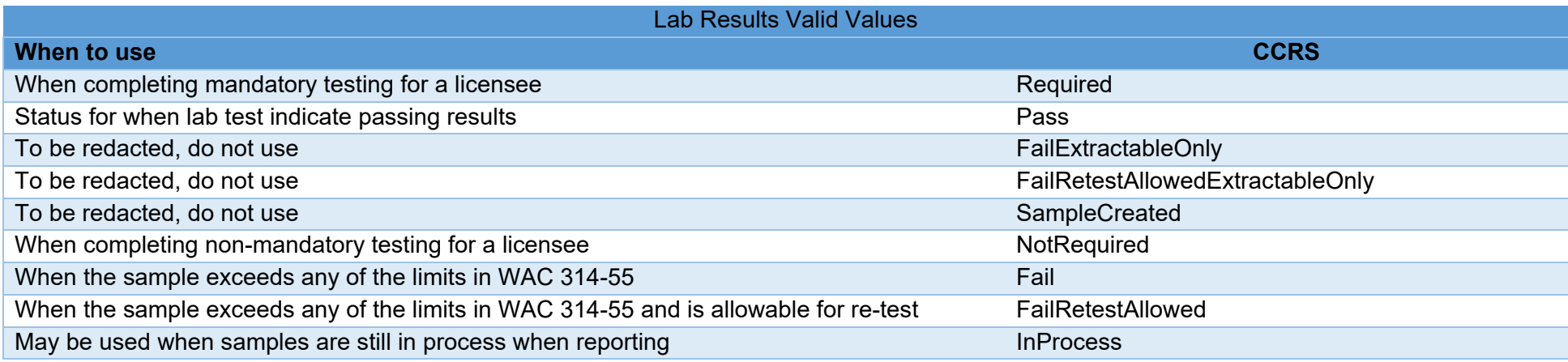

InventoryExternalIdentifier: Generated by the sending licensee

TestName: Test Name needs to align with the testing outlined in the Test Value detail

TestValue: The following detail explains the manner in which to report test values (number of significant figures to use), the test thresholds and the tests which are required to be tested for.

## <span id="page-22-0"></span>**Lab Test: Reporting Units**

All limits are represented in the required reporting units and each analyte's limit shows the number of significant figures that should be reported, respectively. In most circumstances, two significant figures are required; however, fields such as Foreign Matter only require one significant figure.

For all intents and purposes, microgram per gram is equivalent to parts per million (μg/g = ppm) and microgram per kilogram is equivalent to parts per billion (μg/kg = ppb)

*Table 1: Foreign Matter*

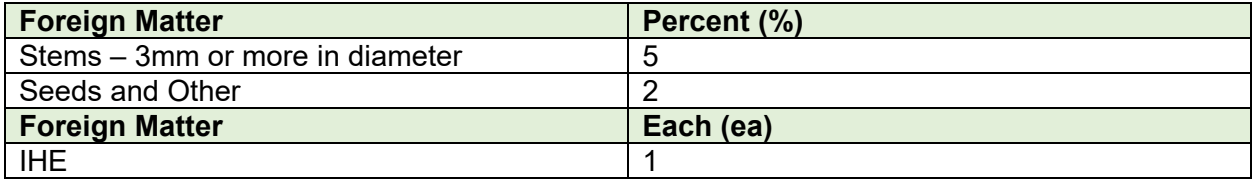

*Table 2: Heavy Metals*

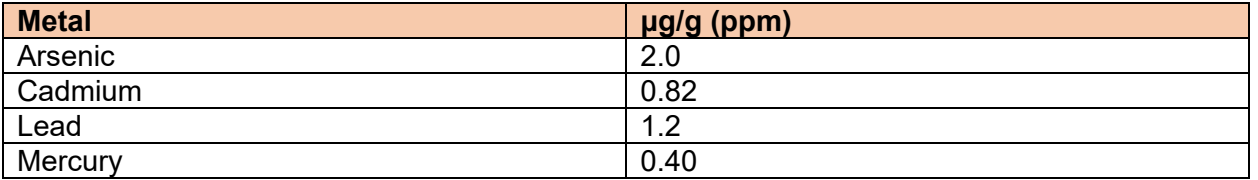

*Table 3: Microbiology 1*

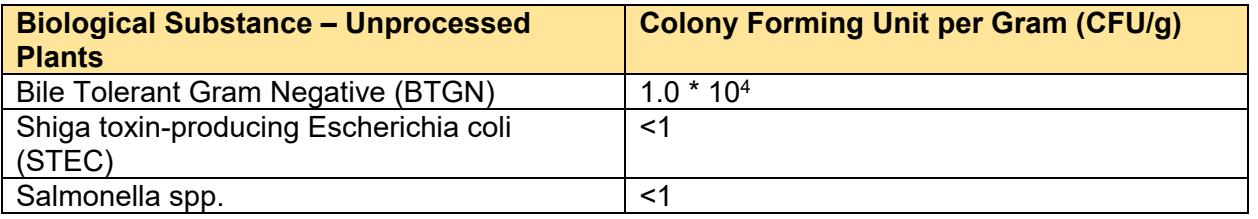

*Table 4: Microbiology 2*

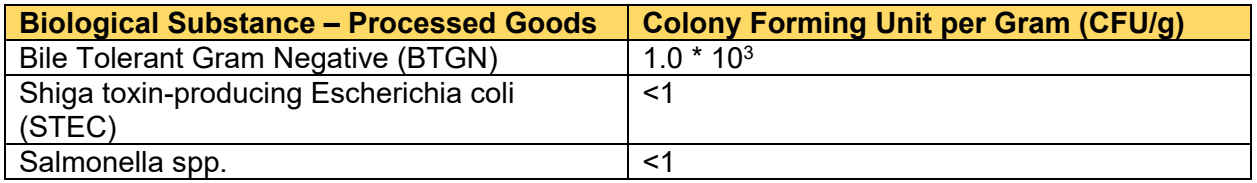

*Table 5: Moisture Analysis*

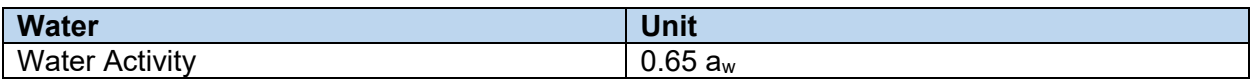

*Table 6: Mycotoxins*

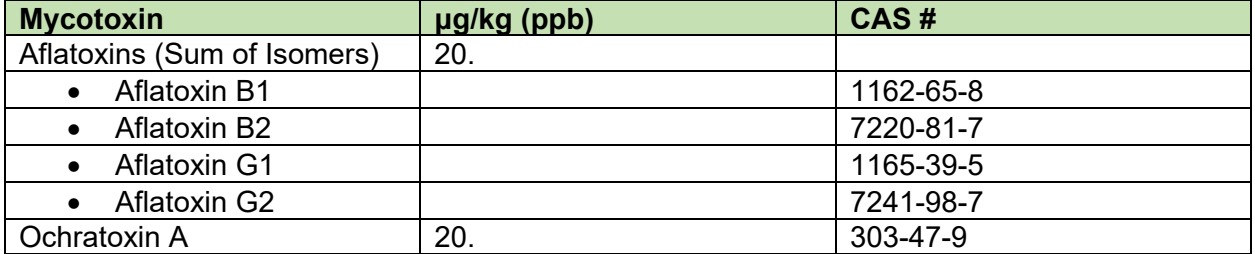

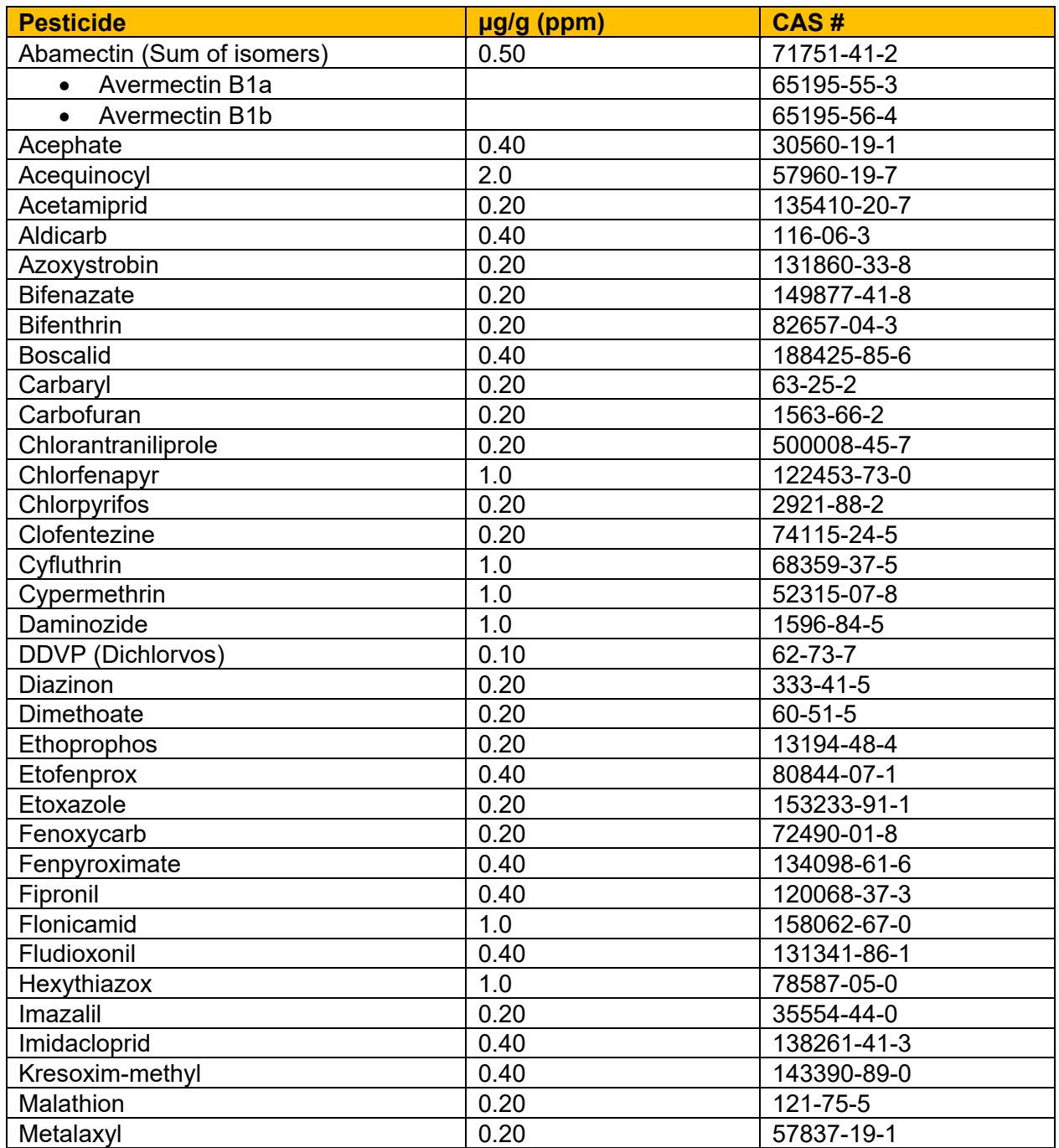

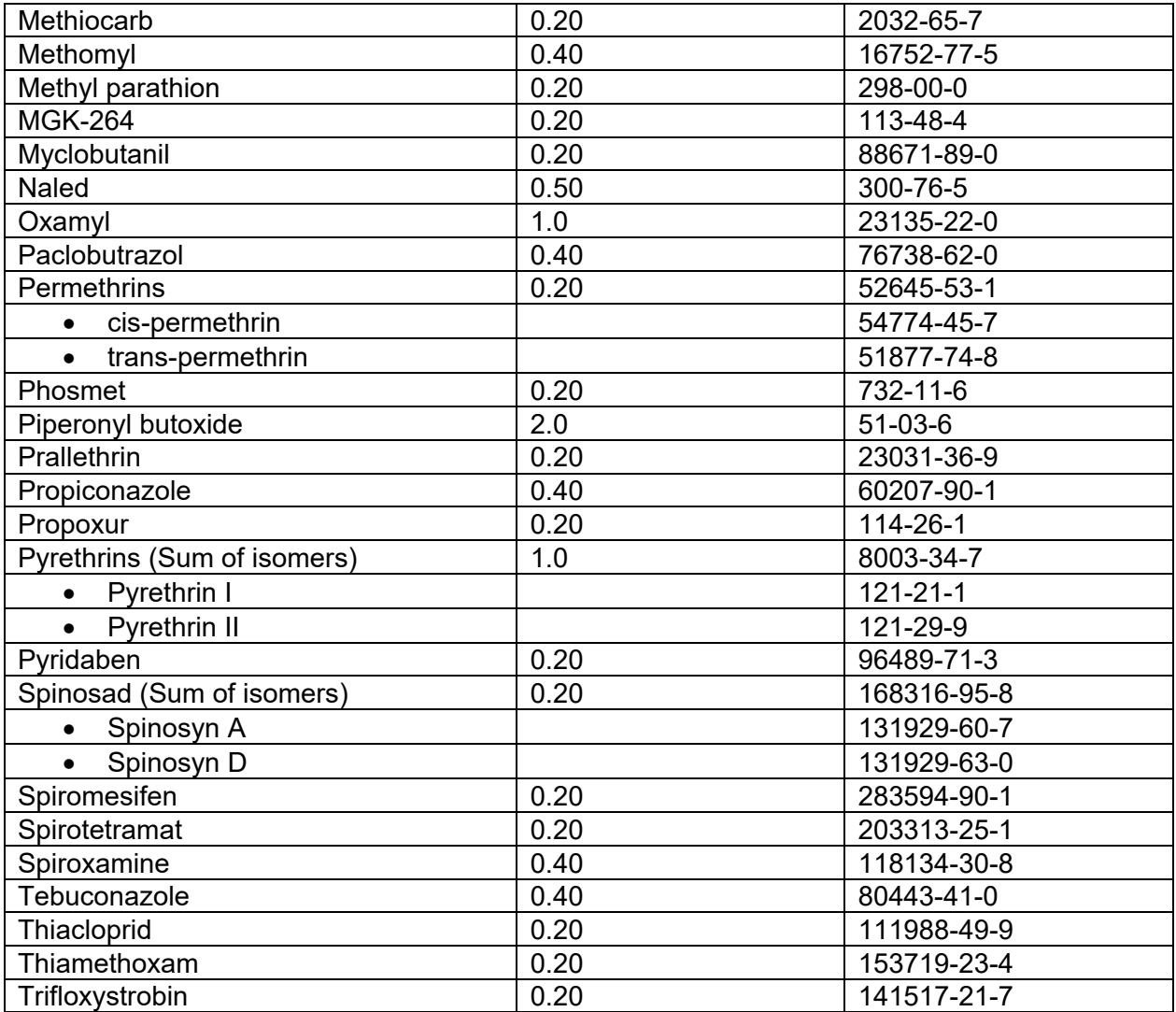

*Table 8: Potency*

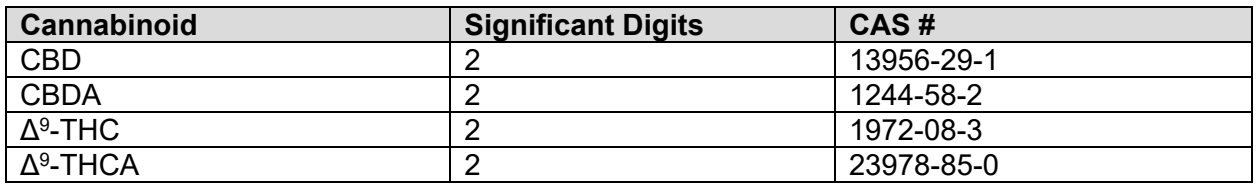

*Table 9: Potency Units*

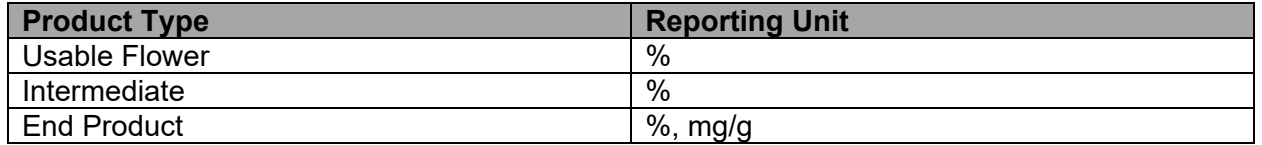

**Regardless of reported unit, please report each cannabinoid value in two significant digits.**